# How to Set Firewall Rules

## <span id="page-0-0"></span>How to Set Firewall Rules

- [How to Set Firewall Rules](#page-0-0)
	- [Firewall Changes](#page-0-1)
	- [List of Standard Ports](#page-0-2)
	- [Port Ranges Enabled Within the Cloud](#page-0-3)
	- [AppNexus Specific ACLs](#page-0-4)
	- [Open Ports For FTP](#page-0-5)

## <span id="page-0-1"></span>**Firewall Changes**

By default we deny all inbound traffic from the Internet to your IP block except for ping (ICMP Echo---used to verify that the host is up). Otherwise, initial access rules are configured based on the customer questionnaire.

Since the new [API 0.176](https://wiki.appnexus.com/display/documentation/Release+0.176) was released, there is no need to open an AppNexus support ticket to make changes to the Access Control List (ACL). You can set and modify Access Control Entries (ACEs) yourself with new parameters in the manage-vlan CLI tool, which gives you immediate and flexible control. For details on managing your firewall, please see [Managing ACLs](https://wiki.appnexus.com/display/documentation/Managing+ACLs).

**Note** that in case you need to open **SNMP** to your instances/VLANs it's not enough to open 161 port via manage-vlan, as we need to "make" a hole" on our borders as well. Please, open a Support ticket, requesting the task.

#### <span id="page-0-2"></span>**List of Standard Ports**

For reference, here is a [List of Standard Ports](https://wiki.appnexus.com/display/documentation/List+of+Standard+Ports).

## <span id="page-0-3"></span>**Port Ranges Enabled Within the Cloud**

For reference, here is a list of [Enabled Port Ranges](https://wiki.appnexus.com/display/documentation/Enabled+Port+Ranges).

## <span id="page-0-4"></span>**AppNexus Specific ACLs**

If you are specifically interested in allowing the AppNexus Impression Bus to hit your bidders, please use the IP ranges of AppNexus VLANs (subnets) from the below table:

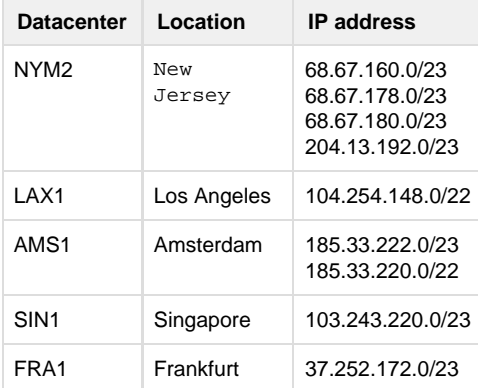

#### <span id="page-0-5"></span>**Open Ports For FTP**

#### **Active FTP**

• Open port 21 only.

#### **Passive FTP**

Open a secondary range of ports in addition to port 21.

We recommend configuring ports 40000--41000 in your FTP software. Our equipment is already set up to use the same range, however, it could be reconfigured if there are specific reasons to use a different port range.